## **Inhaltsverzeichnis**

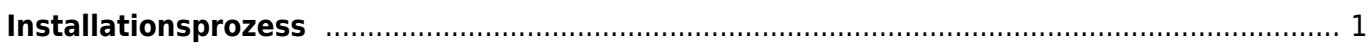

Last update: 2019/10/12 16:29 start:linux:host-unlimited.de:installationsprozes https://jmz-elektronik.ch/dokuwiki/doku.php?id=start:linux:host-unlimited.de:installationsprozes&rev=1570890597

## <span id="page-2-0"></span>**Installationsprozess**

Bei einem gemieteten Linux Virtual-Server kann es nötig sein den Installationsprozess nochmals durchzuführen. Dieses Beispiel dient der Dokumentation meines Virtual-Servers. Alle Befehle und Kommandos werden in der SSH-Konsole [PuTTY](https://jmz-elektronik.ch/dokuwiki/lib/exe/fetch.php?tok=f94abb&media=https%3A%2F%2Fwww.putty.org%2F) eingegeben. Somit ist ein *sudo apt-get upgrade* nicht machbar und sollte nicht ausgeführt werden.

**Einschränkung:** Bei Ubuntu 16 wird nach einem *sudo apt-get update* und *sudo apt-get upgrade* der SSH-Sever (OpenSSH) startet nach einem Reboot nicht mehr.

Folgende Installationsschritte wurden ausgeführt.

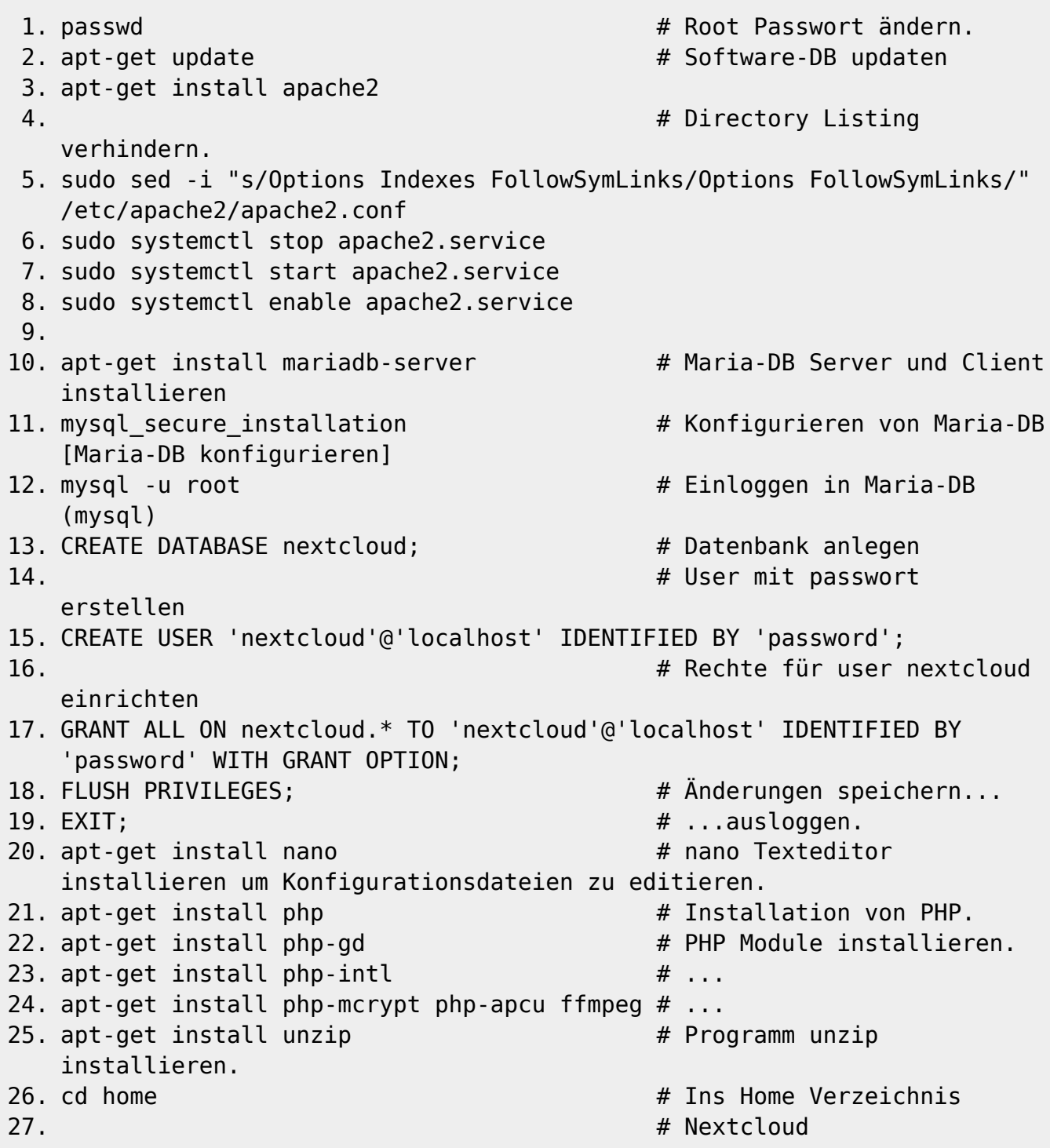

```
Installationsdateien herunterladen.
28. wget
   https://download.nextcloud.com/server/releases/nextcloud-15.0.7.zip
29. # Installationsdateien
   entpacken.
30. unzip nextcloud-15.0.7.zip
31. mv ./nextcloud/* /var/www/html
32. chown -R www-data:www-data /var/www/html
33.
34. apt-get install htop # HTOP Programm
   installieren. (Task, CPU-Last, MEM-Last, ...)
```
## **Maria-DB konfigurieren**

- 1. Enter current password for root (enter for none): **Enter**
- 2. Set root password? [Y/n]: **N**
- 3. Remove anonymous users? [Y/n]: **Y**
- 4. Disallow root login remotely? [Y/n]: **Y**
- 5. Remove test database and access to it? [Y/n]: **Y**
- 6. Reload privilege tables now? [Y/n]: **Y**

## **Postfix Configuration**

Während der Installation wird auch die Postfix-Configuration gestartet. Hier lässt sich der Mail-Server einstellen. Um keine Änderungen vorzunehmen wählt man wie in diesem Beispiel "no **configuration"**.

gggPostfix Configuration k qqqc Please select the mail server configuration type that best meets your needs.  $\times$ X X X X X X X X X X X X X X X X X X No configuration: Should be chosen to leave the current configuration unchanged. Internet site: Mail is sent and received directly using SMTP. Internet with smarthost: Mail is received directly using SMTP or by running a utility such as fetchmail. Outgoing mail is sent using a smarthost. Satellite system: All mail is sent to another machine, called a 'smarthost', for delivery. Local only: The only delivered mail is the mail for local users. There is no network. General type of mail configuration:  $\times$ No configuration × Internet Site Internet with smarthost  $\times$ Satellite system × Local only  $\times$  $\times$  $\overline{u}$ addaddad<br><mark>C O</mark>K > <u> । प्रविद्यवयेववयेववर्यवयेववयेववयेव</u> 

**Kernel Version Warnung**

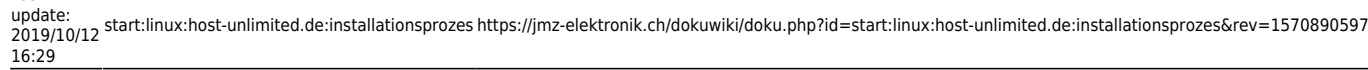

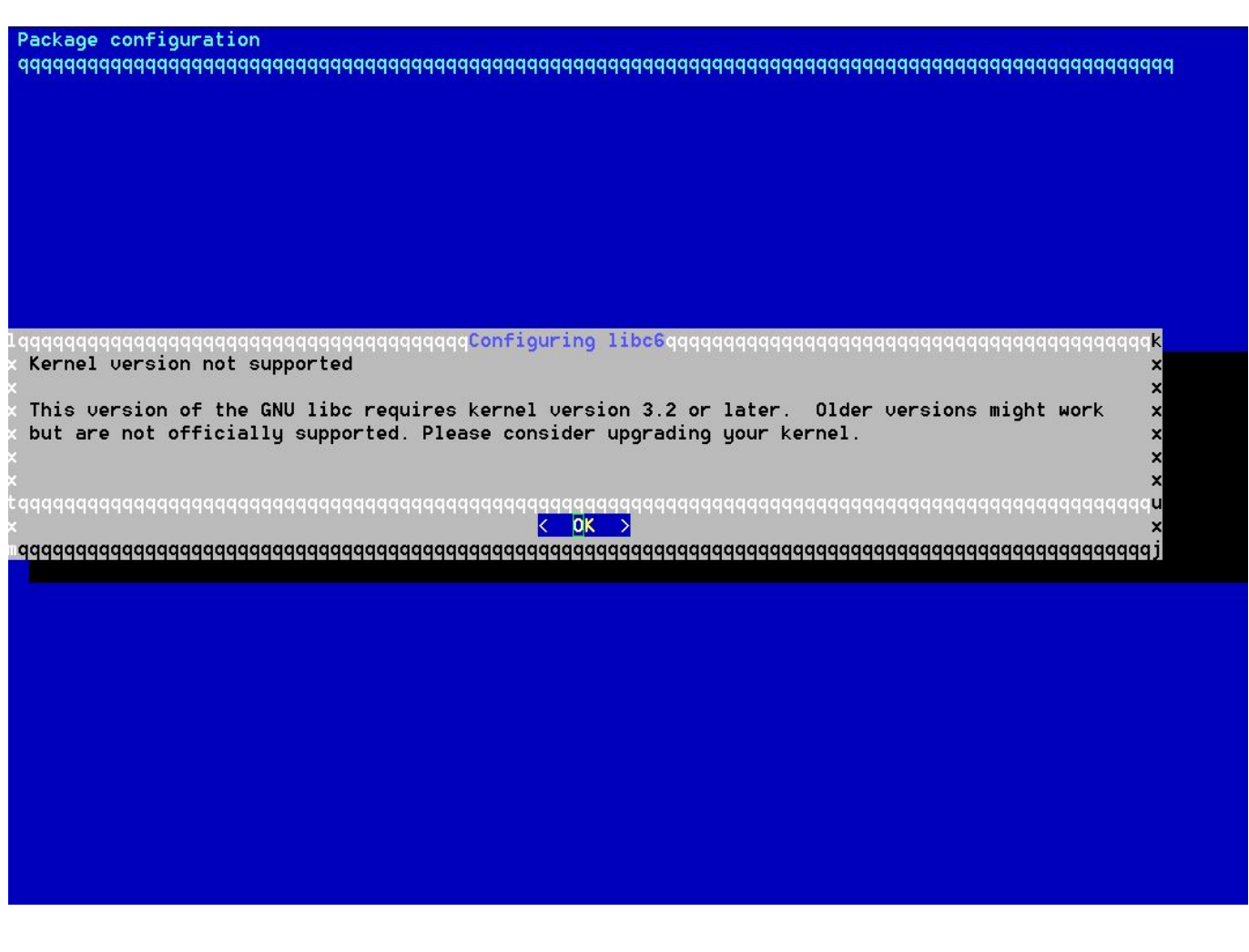

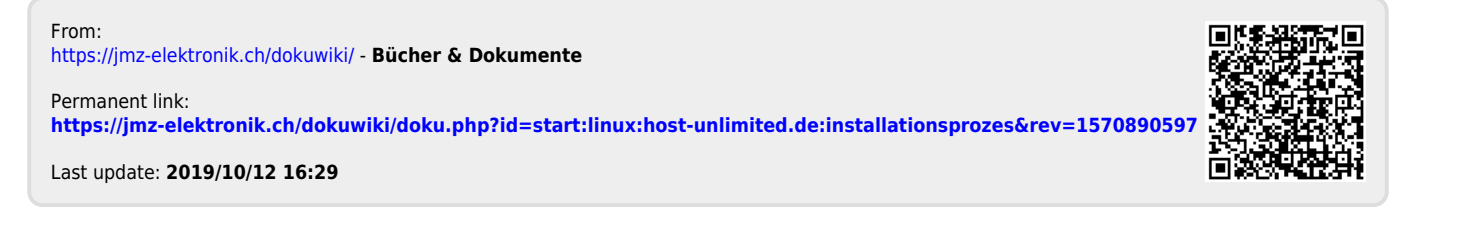